# **Allgemeine Fragen zu BLOCKALOT**

Hier gibt es Antworten auf die häufigsten Fragen zu [BLOCKALOT](https://blockalot.de), dem Server-Dashboard des Landesmedienzentrums.

# **Datenschutz**

[Wo ist die Datenschutzerklärung von BLOCKALOT?](#page--1-0)

Du findest die Datenschutzerklärung auf blockalot.de in der Fußzeile oder unter folgendem Link: [Datenschutzerklärung \(blockalot.de\)](https://blockalot.de/dataprivacy)

[Wo sind die Datenschutzhinweise des Minetest-Servers des Landesmedienzentrums BW?](#page--1-0)

Die Datenschutzhinweise findest du unter folgendem Link: [Datenschutzerklärung \(Wiki\)](https://wiki.blockalot.de/datenschutz-nutzungsbedingungen)

# **Kontakt zum Team**

[Wie kann ich das Team kontaktieren?](#page--1-0)

Die Kontaktdaten vom Team findest du unter [Kontakt \(blockalot.de\)](https://wiki.blockalot.de/kontakt)

# **Konten anlegen**

#### [Wie erstelle ich Konten für die Lernenden?](#page--1-0)

Um Nutzerkonten für Lernende anzulegen, klicke für den entsprechenden Lernraum auf das Feld Verwalten. Auf der nächsten Seite kannst Du in den Feldern unter "Benutzername" die Namen für die Konten der Lernenden festlegen. Dabei ist wichtig, dass der Name der hier angegeben ist, später auch der Name sein wird, mit dem sich die Lernenden in Minetest anmelden werden. Benutze daher bitte keine Familiennamen von Lernenden. Ideal ist die Nutzung von Pseudonymen, sodass keinerlei persönlicher Daten anfallen. Du kannst die Nutzernamen beispielsweise auch passend zum Projekt auswählen, also bei einem Projekt zu Romeo und Julia die Namen von Figuren aus dem Roman verwenden.

Trage für jeden Lernenden einen Namen in ein Feld ein. Wenn nicht genügend Felder angezeigt werden, kannst du die Anzahl der Felder bei "Anzahl Accounts" verändern. Sind alle Lernenden eingetragen, kannst du mit einem Klick auf Accounts anlegen die Aktion abschließen. Anschließend wird automatisch eine PDF generiert in der ein Initialpasswort für jeden neuen Nutzer eingetragen ist. Die Passwörter für die Accounts befinden sich nur in der PDF-Datei, stelle also sicher, dass du diese auf deinem Computer speicherst. Mit dem Benutzernamen und dem Passwort aus der PDF können sich die Lernenden im Lernraum anmelden. Bei der ersten Anmeldung sollten die Lernenden das Passwort ändern.

### Lernenden-Accounts für deinen Lernraum "Testgelände"

So verbindest du dich mit dem Lernraum:

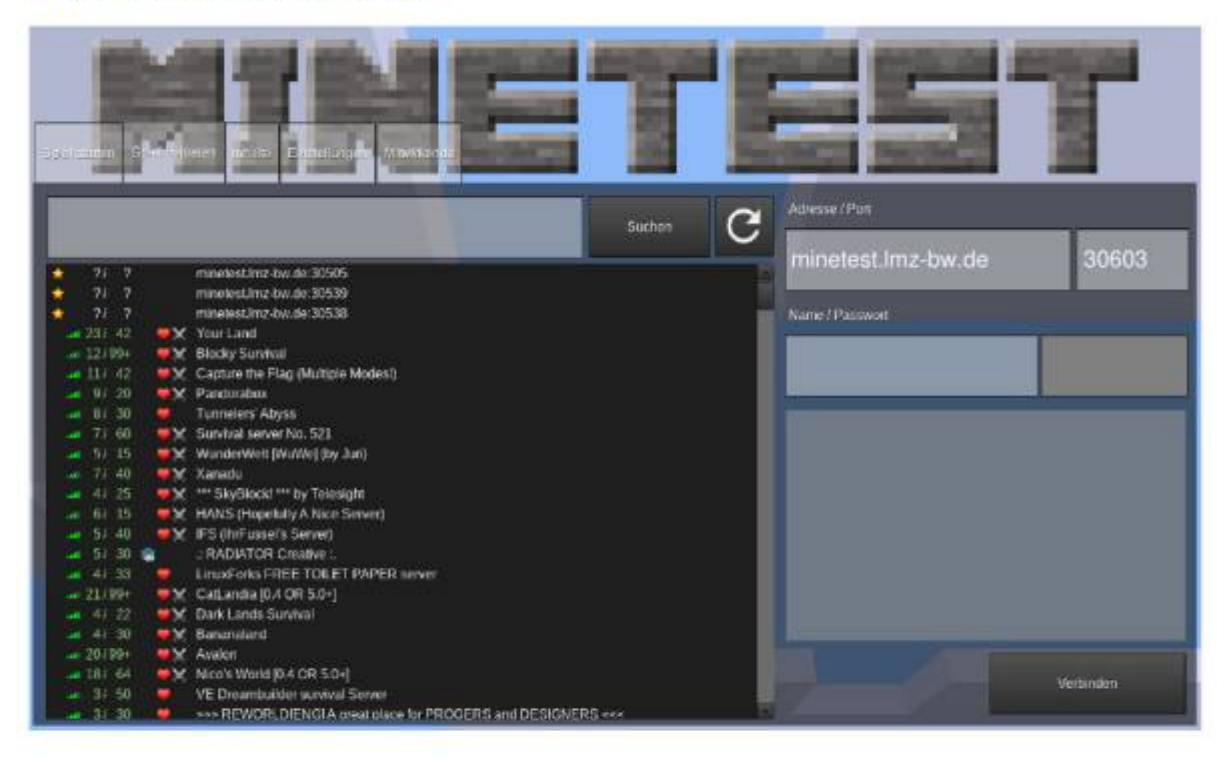

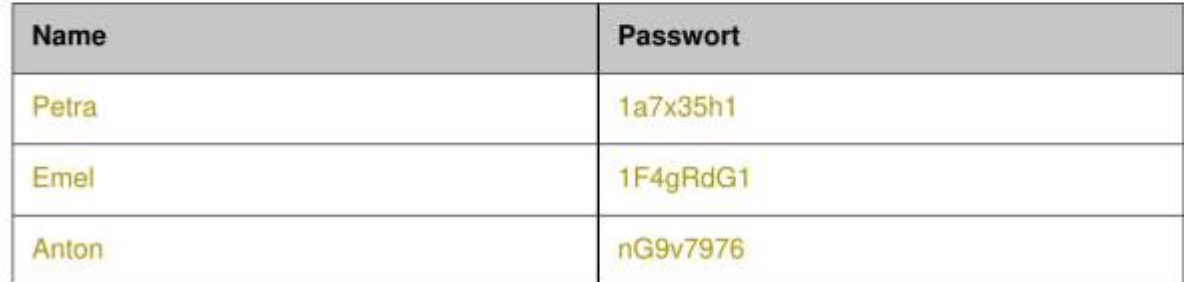

### **Nutzendengruppen**

#### [Wer kann BLOCKALOT und den Minetest-Server des Landesmedienzentrums BW nutzen?](#page--1-0)

Der Zugang zu BLOCKALOT steht für öffentliche Schulen, Privatschulen und außerschulische Bildungseinrichtungen zur Verfügung. Zu den außerschulischen Bildungseinrichtungen gehören insbesondere auch Jugendstiftungen, die sich mit dem Thema Bildung beschäftigen.

Nutzungsberechtigt sind Lehrkräfte, Referendar:innen, mit der Lehrkräftefortbildung beuaftragte Personen, sowie Mitarbeiter:innen von außerschulischen Bildungseinrichtungen.

### **Nutzung**

[Wieviel kostet die Nutzung von BLOCKALOT und des Minetest-Servers des Landesmedienzentrums](#page--1-0) [BW?](#page--1-0)

Die Nutzung ist momentan kostenlos.

#### [Wie erhalte ich Zugang zu BLOCKALOT?](#page--1-0)

Unter [blockalot.de](https://blockalot.de) kannst du dir ganz einfach selbst einen Account erstellen, wenn du Lehrkraft bist. Klicke dort einfach auf Jetzt registieren! und füll das Formular aus. Dein Account wird dann von unseren Mitarbeitenden so schnell wie möglich freigeschaltet. Bitte beachte bei der Selbstregistrierung die [Nutzungsbedingungen](https://blockalot.de/nutzungsbedingungen), die [Teilnahmebedingungen](https://blockalot.de/teilnahmebedingungen) und die [Datenschutzerklärung](https://blockalot.de/dataprivacy).

### **Nutzungsbedingungen**

[Welche Nutzungsbedingungen gelten für BLOCKALOT?](#page--1-0)

Die Nutzungsbedingungen für BLOCKALOT findest du auf blockalot.de in der unteren Fußleiste oder unter folgendem Link: [Nutzungsbedingungen \(blockalot.de\)](https://blockalot.de/nutzungsbedingungen)

[Welche Nutzungsbedingungen gelten für den Minetest-Server des Landesmedienzentrums BW?](#page--1-0)

Die Nutzungsbedingungen für den Minetest-Server findest du in dieser Wiki oder direkt unter folgendem Link: [Nutzungsbedingungen \(Minetest-Server\)](https://wiki.blockalot.de/datenschutz-nutzungsbedingungen)

From: <https://wiki.blockalot.de/> - **BLOCKALOT Wiki**

Permanent link: **<https://wiki.blockalot.de/faq:blockalot?rev=1703803853>**

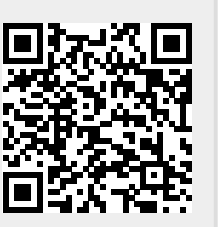

Last update: **2023/12/28 23:50**